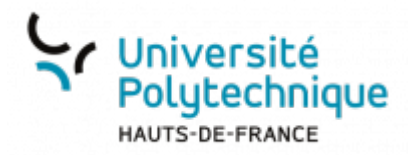

## **Générer un QR Code**

Dans le bandeau supérieur, cliquez sur l'onglet **Générer un QR Code**

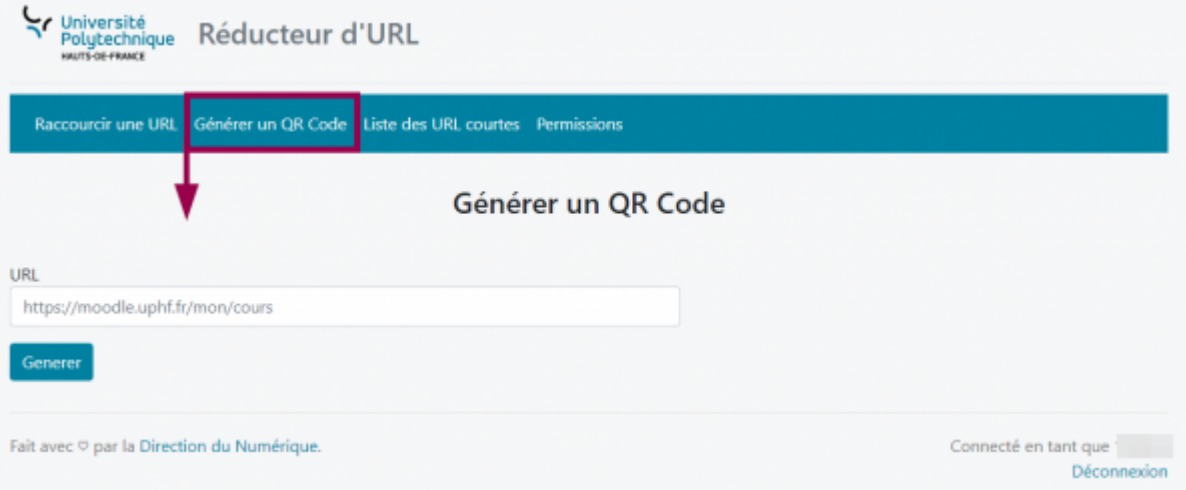

- Entrez le lien pour lequel vous souhaitez créer un QR Code
- Cliquez sur le bouton **Generer**

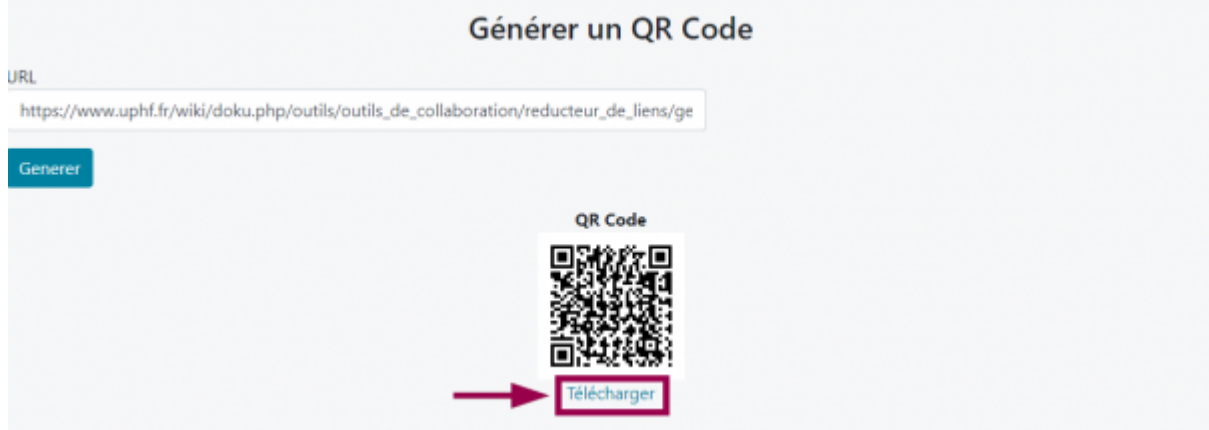

Cliquez sur **Télécharger**

Les QR Code générés doivent être enregistrés sur votre ordinateur, ils ne peuvent pas être récupérés dans l'onglet **Liste des URL courtes**

Last<br>update:<br>2023/03/13 <sup>outils:outils\_de\_collaboration:reducteur\_liens:generer\_un\_qrcode https://www.uphf.fr/wiki/doku.php/outils/outils\_de\_collaboration/reducteur\_liens/generer\_un\_qrcode</sup> 09:50

From:

<https://www.uphf.fr/wiki/> - **Espace de Documentation**

Permanent link: **[https://www.uphf.fr/wiki/doku.php/outils/outils\\_de\\_collaboration/reducteur\\_liens/generer\\_un\\_qrcode](https://www.uphf.fr/wiki/doku.php/outils/outils_de_collaboration/reducteur_liens/generer_un_qrcode)**

Last update: **2023/03/13 09:50**

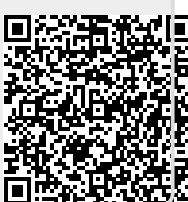